# SAP Portal – Communicate a System Message to All Portal sers, Part 2

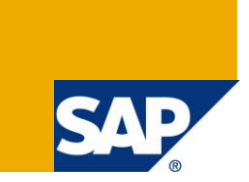

### **Applies to:**

SAP Portal, every version that has a KM installed. Developed on Portal 7.00 and also tested on 7.02.

#### **Summary**

In part 1 covered how a portal application (PAR) can load a system message from a static location by AJAX. This article will show how the publishing process can be enhanced by using the KM functionalities like versioning and time based publishing.

**Author:** Tobias Hofmann

**Company:** CPM Braxis Capgemini

**Created on:** 6 October 2011

#### **Author Bio**

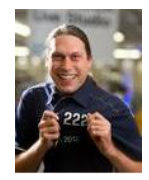

Tobias is an SAP Mentor, an SCN topic leader for portals (2010 & 2011), speaker at SAP events (TechEd, SIT) and highly active in the Brazilian SCN community. My main focus area is the SAP Portal, integration, landscape design, performance and mobile access to SAP. Other areas of interest are other portal software, open source and the possibility AJAX offers.

## **Table of Contents**

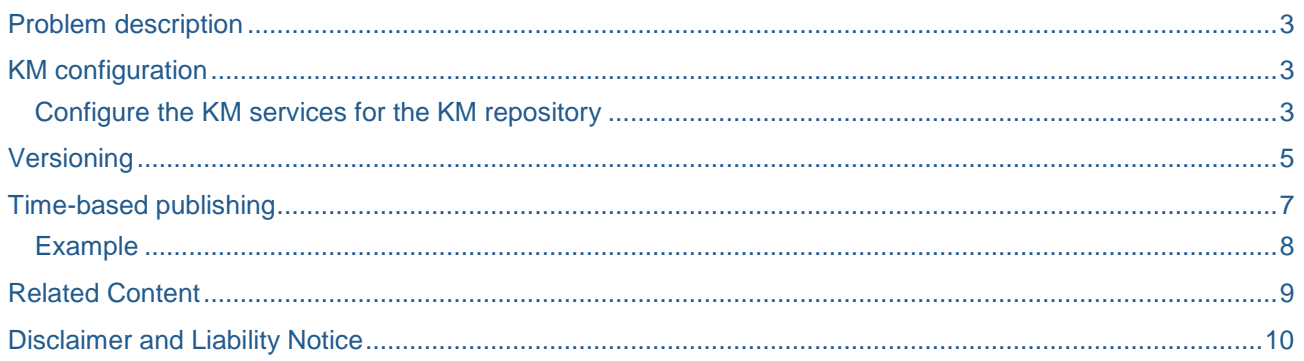

### <span id="page-2-0"></span>**Problem description**

The solution detailed in part 1 uses the KM to load a system message that is being displayed by AJAX to all portal users. The publishing process of the system message is simple: the content administrator puts the text file to the specified location and automatically all users see the message. There is no publishing process in use and to deactivate the message the content administrator has to delete the message file from the KM.

The KM offers several services, including versioning and time based publishing. Combining these two services the content administrator gains flexibility and control over how and when the system message will be published and visible.

#### <span id="page-2-1"></span>**KM configuration**

The KM uses repositories to store the documents. The repository where the system message is stored has to be configured to support time based publishing (tbp) and versioning. Then, the folder where the system message is stored has to be enabled to use these services.

Afterwards, the content administrator can delegate the content creation process and control when and for how long the system message is visible.

#### <span id="page-2-2"></span>**Configure the KM services for the KM repository**

In this example the /documents repository will be used to store the system message.

- 1. Navigate to:
	- a. System Administration
	- b. System Configuration
	- c. Knowledge Management
	- d. Content Management
	- e. Repository Managers
	- f. CM Repository (the /documents is a CM repository)

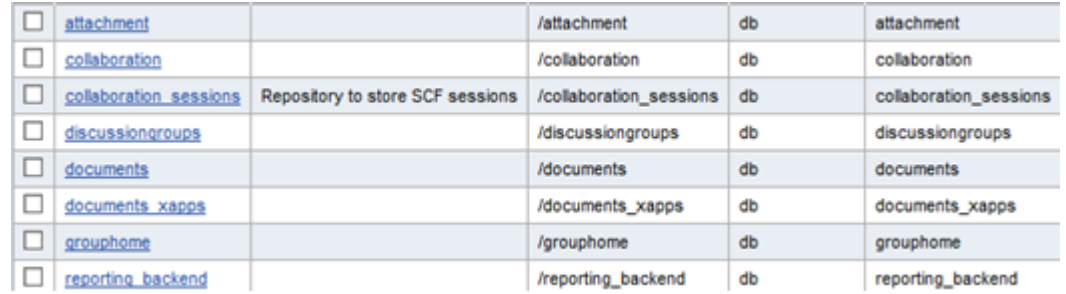

- g. Select documents and click on Edit
- h. Make sure that tbp is selected

☑ tbp

- i. The /documents repository supports versioning without any changes, so there is no extra configuration necessary.
- 2. Active the services for the KM folder where the system message file is stored. Following the previous example, the location of the folder is: /documents/Messages
- 3. To open the folder details, select Folder -> Details

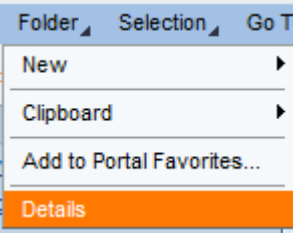

- 4. Activate the versioning service
	- a. Select Settings
	- b. Versioning

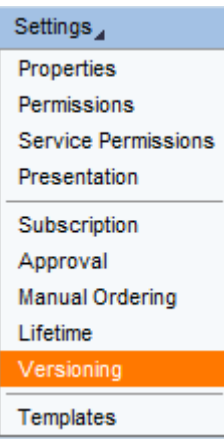

c. Click on "Enable Versioning" to active the service

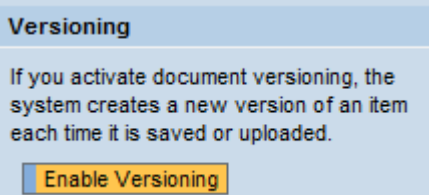

d. Result: the folder supports versioning of documents

#### Versioning

Documents in this folder are versioned. The system creates a new version of an item each time it is saved or uploaded. In the Details dialog box for documents, you can display old versions or copy an old version to use as the current version. If you deactivate versioning, all old versions are deleted.

Disable Versioning

- 5. Active time based publishing
	- a. Select Settings
	- b. Lifetime

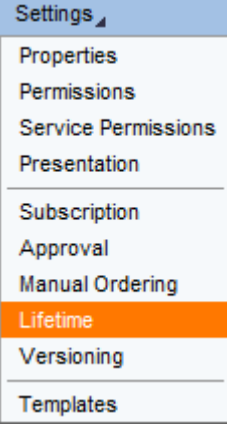

c. Click on "Enable Time-Dependent Publishing"

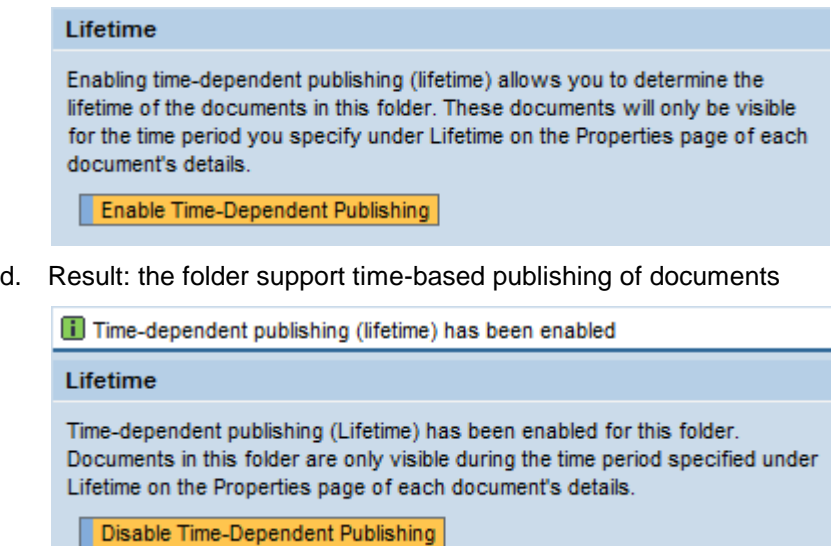

#### <span id="page-4-0"></span>**Versioning**

With the versioning enabled, the content editor can make changes to the message without actually pushing the change to the users. Only when the content check-in is done, the version changes and gets activated. In the case of a wrong message being published, the content manager can revert to a previous version. When the 1<sup>st</sup> version is a standard message it is always possible to re-activate the original message. The initial version can be an empty message, so that no content at all will be shown to the users.

1. Create an initial document named SystemMessage.txt with the content <div />. This content will create an empty <div> tag when loaded by the AJAX call. If you put nothing into the initial file, the Javascript won't be able to insert the content and will show an undefined:

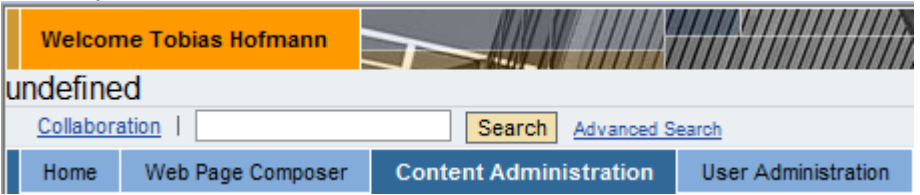

2. After creating the initial version, create subsequent versions with different content.

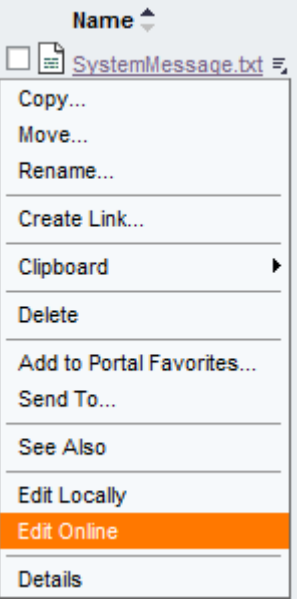

3. Add some new text. Examle:

```
<p style="color:red; font-size:30px;" width="100%" height="50px" align="center">
System Message from Administrator: LOREM IPSUM Version 2
</p>
```
4. After saving the file, the message displayed beneath the masthead will change and include the added text:

# System Message from Administrator: LOREM IPSUM Version 2

- 5. Repeat step 3 to create several different versions of the message.
- 6. Display the version history

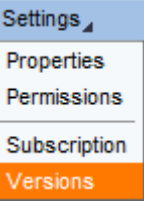

#### **Versions**

Each time an item is saved or uploaded to the repository, a new version is stored by the system. You can view older versions or copy an older version to be the new current version.

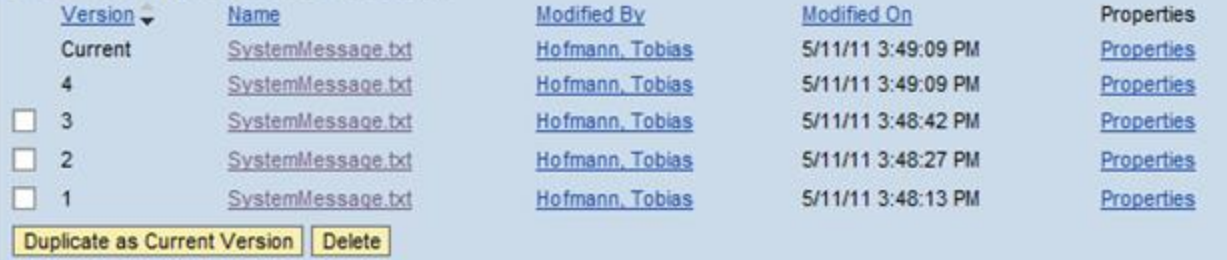

7. To revert to a previous version you select the version you want to revert to and click on "Duplicate as Current Version". Example: go back to version 2

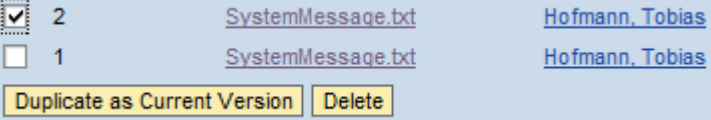

8. This will create the old version as a new version and activate it

#### Versions

Each time an item is saved or uploaded to the repository, a new version is stored by the system. You can view older versions or copy an older version to be the new current version.

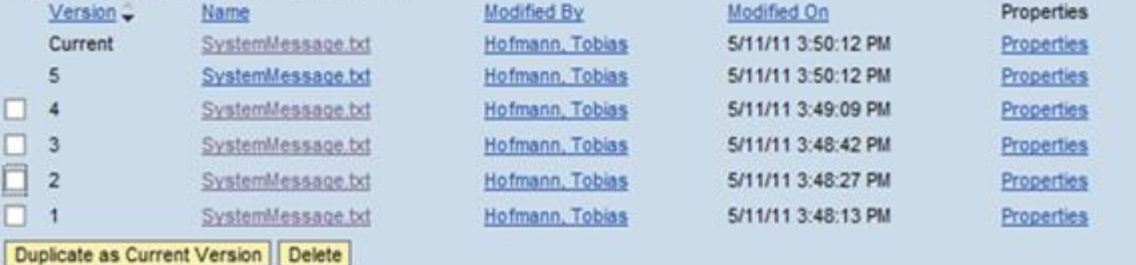

# System Message from Administrator: LOREM IPSUM

9. Reactivating the first version will take away the message:

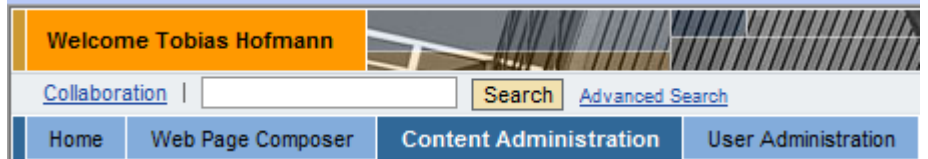

### <span id="page-6-0"></span>**Time-based publishing**

Versioning allows some control over the publishing process as it is always possible to revert to a previous version without losing the work done by the content editor. With time-based publishing you also gain access on when the content gets published. This feature allows making a document accessible (visible) after a selected date for a specific time or forever. The time-based visibility is defined for each document.

- 1. Select details for the system message document
- 2. Select Properties

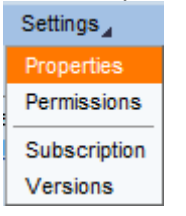

3. Select the Lifetime tab

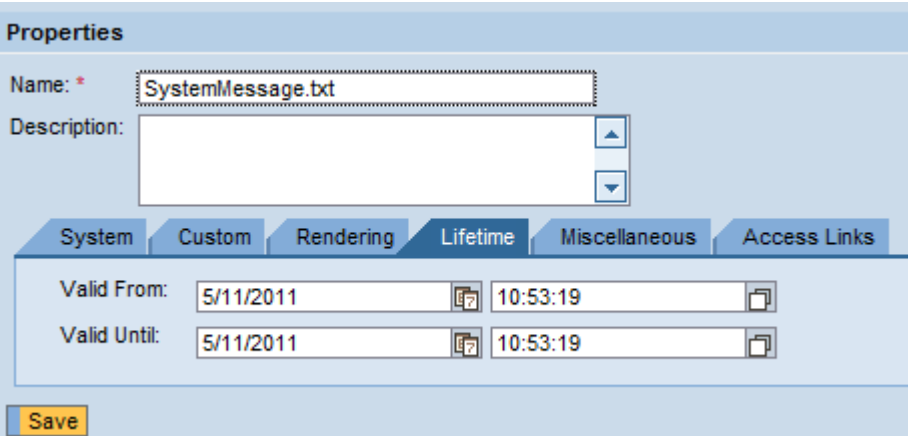

4. Here it is possible to define the visibility of the document: Start time and end time

#### <span id="page-7-0"></span>**Example**

Define a "Valid Until" time. As soon as the defined timestamp is reached, the document won't be accessible / visible for the users (KM restrictions apply).

After the Valid until time has been reached, the document content won't be visible anymore:

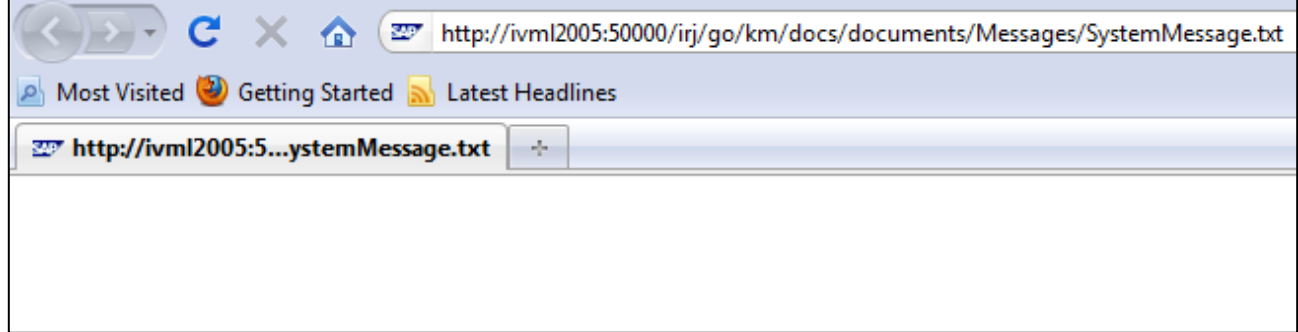

In the desktop the message won't be shown:

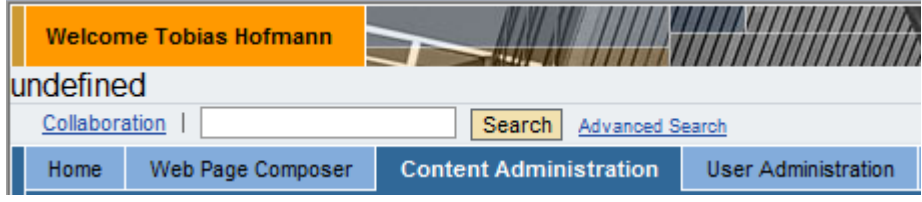

**Note:** As the document is empty, the example provided in part 1 will show an undefined message. It is necessary to adjust the AJAX script to handle empty content.

It is not possible to use the versioning and time-based publishing to write a new version that gets published only the next day. After the new version is created, that version turns into the active – visible – version. When the valid from field is set, the content only will be visible on that specified date. The content of the older versions won't be visible.

Every time the time-based publishing hits a configured date, the KM will create a new version – with versioning activated, with no versioning activated the file will be overwritten:

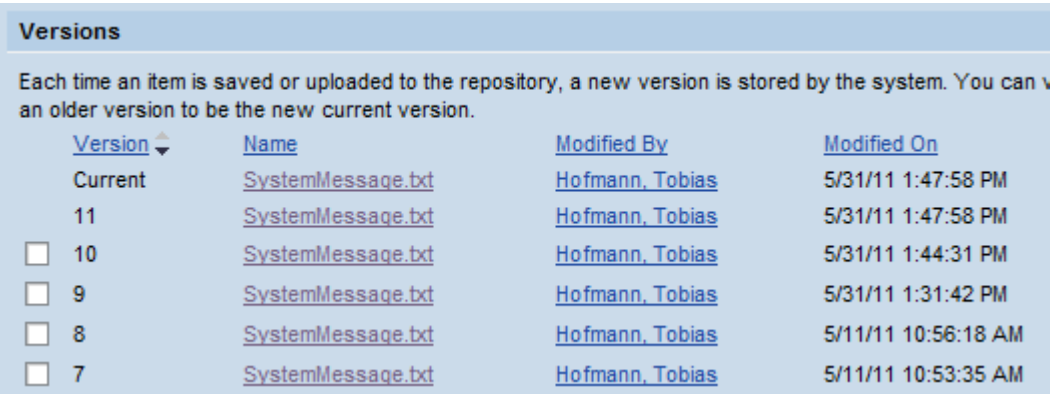

## <span id="page-8-0"></span>**Related Content**

SAP Portal – [Communicate a system message to all portal users, Part 1](http://www.sdn.sap.com/irj/scn/index?rid=/library/uuid/00547c60-36ec-2e10-8ab7-b677fbb0f9da)

### <span id="page-9-0"></span>**Disclaimer and Liability Notice**

This document may discuss sample coding or other information that does not include SAP official interfaces and therefore is not supported by SAP. Changes made based on this information are not supported and can be overwritten during an upgrade.

SAP will not be held liable for any damages caused by using or misusing the information, code or methods suggested in this document, and anyone using these methods does so at his/her own risk.

SAP offers no guarantees and assumes no responsibility or liability of any type with respect to the content of this technical article or code sample, including any liability resulting from incompatibility between the content within this document and the materials and services offered by SAP. You agree that you will not hold, or seek to hold, SAP responsible or liable with respect to the content of this document.